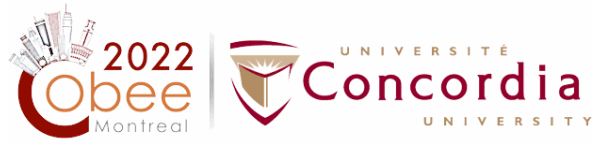

## **Instructions on Proceedings, Presentations, and Pre-recorded Videos**

## **1. Inclusion of Papers in Proceedings of COBEE2022**

COBEE2022-accepted papers can be published in *Springer Nature* (EI and Scopus indexed) as Proceedings of COBEE2022. If you wish to publish your paper (3-page extended abstracts or 8- page full papers) in *Springer Nature*, please:

- 1) Sign Licence to Publish Proceedings Papers (download from **[here](https://www.cobee2022.org/forauthors.html)** under `PROCEEDINGS LICENCE OF PUBLICATION`) by the corresponding author and submit it through the **[conftool](https://www.conftool.pro/cobee2022/)** (Your submissions/Final Upload) before **July 11, 2022**.
- 2) Please note that To be published in the proceeding, at least one of the authors needs to register for the conference.
- 3) In License to Publish Proceedings Papers, the title of the paper, full name(s) of authors, and the name of the corresponding author should be filled on the first page,
- 4) The corresponding author needs to provide the personal information and sign on the last page on behalf of all other authors (page 5).

Please refer to the **[Questions and Answers](https://www.cobee2022.org/forauthors.html)** (under `PROCEEDINGS – LICENCE OF PUBLICATION`) regarding the licence, and do not hesitate to let us know if you have any questions.

## **2. Presentations**

- 1) Presentation template: you can download the presentation template from **[here](https://www.cobee2022.org/forauthors.html)** (under `TEMPLATES`)
- 2) Once your presentation is complete, please upload it **[here](https://www.dropbox.com/request/HrHcChG5jplbGvqCoKEZ)**. This step **must be completed one week before the conference begins** to make sure your presentation slides are available during your session

## **3. Pre-recorded Presentations**

Pre-recorded presentations are required for all virtual presentations. Your presentation recording should be a screen recording of your PPT slides with you presenting as a voice-over. All recordings should be submitted on **[conftool](https://www.conftool.pro/cobee2022/)** (Your submissions/Final Upload) in MP4 file format **before July 11th 2022**

**IMPORTANT:** Do not record your screen with a higher resolution than  $1920 \times 1080$ . If your computer's resolution is higher than that, please change this to a maximum of  $1920 \times 1080$ .

To record your presentation, please use one of the recommended recording software:

- 1) For Windows or Mac -- Zoom Meeting Application (**<https://zoom.us/download>**, free account), and submit the recording on [conftool](https://www.conftool.pro/cobee2022/) as a **MP4 recording (no other video format will be accepted)**
- 2) For Windows or Mac -- TechSmith Snagit (**<https://www.techsmith.com/screen-capture.html>**, free 15 day trial), and submit the recording on **[conftool](https://www.conftool.pro/cobee2022/) as a MP4 recording**.